## DWS DEPOT ONLINE

#### Helfen Sie Ihren Kunden, die elektronische Postbox zu aktivieren!

#### Bei Aktivierung bis zum 30.09.2020 zahlt Ihr Kunde kein Depotentgelt in 2021! 1

Anfang März haben wir die Kampagne "Für jedes Online Depot räumen wir das Meer auf" gestartet. Wenn Kunden bis Ende September 2020 ihre elektronische Postbox aktivieren und damit ihr Depot online führen, entscheiden sie sich nicht nur für mehr Komfort, sie helfen uns auch, eine Menge Papier einzusparen!

Zusätzlich unterstützen wir für die Aktivierung des Online-Depots bzw. der Postbox die gemeinnützige Organisation "Healthy Seas" dabei, die Meere von zurückgelassenen und verlorenen Fischernetzen zu befreien. Deren Anteil macht allein beim "Pacific Garbage Patch", einem Müllstrudel mit der 4,5-fachen Größe Deutschlands, mehr als 46% des Plastikmülls aus.2

Je mehr Kunden die papierfreie Depotführung wählen, desto mehr Tauchgänge werden wir organisieren, um alte Netze zu bergen und damit eine tödliche Falle für viele Meerestiere zu beseitigen.

Mehr zur Aktion erfahren Sie und Ihre Kunden auf [www.dws.de/postbox](http://www.dws.de/postbox)

#### Helfen Sie Ihren Kunden bei der Umstellung! 7777777777

Folgende Materialien unterstützen Sie dabei:

[Anleitung zur Aktivierung](https://download.dws.com/download?elib-assetguid=c5c2f99cb853471783ce08ae25db9448)  der Postbox

[FAQ für Berater](https://download.dws.com/download?elib-assetguid=99ba0c24ade74c29b6340518237e6967)

**[Banner 1150x200](https://download.dws.com/download?elib-assetguid=1812506a4c3346cf9b17c24126b9b976)** 

 $\sum$  [Banner 700x190](https://download.dws.com/download?elib-assetguid=e3a1e00f3217425cb5d6a67ef2094691)

Banner 660x217

1 Gilt nicht für Kunden mit DWS Altersvorsorgedepots.

Video zur Kampagne (folgt)

- [Textbausteine zur](https://download.dws.com/download?elib-assetguid=24b3fef7637e49548aefebb9a8b96bfd)  Kundenansprache
- [Endkunden-Flyer Depotführung](https://download.dws.com/download?elib-assetguid=fd70e9129d4342ebb949846c77b104e7)  Frankfurt und Luxemburg

- [Endkunden-Flyer DWS](https://download.dws.com/download?elib-assetguid=d2e6b9dc5a0c4a8baede80c6cac48e76)  Altersvorsorgedepots
- **S** Formular zur [Umstellung Luxemburg](https://download.dws.com/download?elib-assetguid=e9a926f28e7b45299a6e6a24fa674422)
- Formular zur [Umstellung Frankfurt](https://download.dws.com/download?elib-assetguid=ff98622fdc824886a5cc70bdd452100e)

### Vorteile der elektronischen Postbox DWS Depot Online

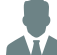

#### Für den Kunden

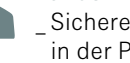

- \_ Sichere und komfortablen Archivierung der in der Postbox bereitgestellten Unterlagen
- Zeitnahes Einstellen von Dokumenten in die Postbox
- \_ Einfacher Download von Dokumenten als PDF mit der Möglichkeit zum Versand \_ Reduzierter Papierverbrauch und geringer Platzbedarf für die Belegablage

#### Für Berater:

- Depot "ökologisch umrüsten" und ESG-Ansatz
- in der Kundenansprache nutzen
- Weniger administrativer Aufwand (z.B. bei Adressänderungen,
- Download von Depotauszügen, Kontostand)
- \_ Einfache Umstellung des Kunden online möglich

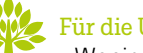

#### Für die Umwelt:

- Weniger Plastikmüll in den Ozeanen
- Weniger Papierverbrauch, damit weniger Ressourcenverbrauch (Wasser,  $CO<sub>2</sub>$ , Holz)

#### Wichtig zu wissen:

- \_ Kunden, die ihr Depot noch ohne elektronische Postbox führen, produzieren bei der DWS in einem Jahr rund 27 Millionen Blatt Papier. Dafür werden 405 Bäume gefällt, 7 Millionen Liter Wasser verbraucht und 143 Tonnen CO<sub>2</sub> produziert.
- \_ Mit Ihnen gemeinsam möchten wir möglichst viele Depots umgestellt haben, um 30 bis 40 Bergungsfahrten oder weiteres Equipment finanzieren zu können.
- \_ Pro Ausfahrt werden durchschnittlich beispielsweise in der Nordsee 300 kg Netze/ Plastik gesammelt.3
- Die Taucher engagieren sich ehrenamtlich und sind professionell ausgebildet, da das Tauchen nach den Geisternetzen sehr gefährlich ist.
- Sie wollen selbst aktiv werden? Unterstützen Sie mit Ihrer Spende die Meeresschutzorganisation "Healthy Seas". Mehr Infos finden Sie [hier](https://www.healthyseas.org/donate/).

#### Vielen Dank für Ihre Unterstützung!

Kein Depotentgelt 2021 bei Aktivierung der Postbox bis 30.09.2020!

## DWS DEPOT ONLINE

## Jetzt elektronische Postbox aktivieren!

Mehr Informationen zur Aktion unter www.[dws.de/postbox](http://www.dws.de/postbox)

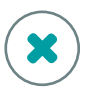

Ich habe noch keine Online-PIN

#### 

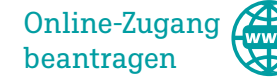

Klicken Sie auf "Online Zugang zum DWS Depot beantragen" in der DWS Investment App oder auf [www.dws.de/online](http://www.dws.de/online)

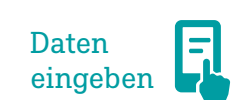

Geben Sie Ihre Steueridentifikationsnummer (auch TIN oder IDNr genannt)<sup>1</sup> + Depotnummer2 ein.

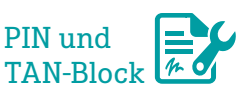

Sie erhalten Ihre persönliche, vorläufige PIN und TAN-Block aus Sicherheitsgründen per Post.

Anmelden

Melden Sie sich mit Ihrer 8 stelligen Depotnummer<sup>2</sup> und der vorläufigen Online-PIN auf [online.dws.de](http://online.dws.de) oder in der DWS Investment App an.

<sup>1</sup>Die TIN benötigen wir zur eindeutigen und vor allem sicheren Identifizierung. Die TIN/IDNr finden Sie im Einkommensteuerbescheid oder auf Ihrer Lohnsteuerbescheinigung. 2 Die Depotnummer besteht aus einem Buchstaben und 7 darauf folgenden Ziffern. Bei Altersvorsorgedepots entspricht die Depotnummer der Altersvorsorgevertragsnummer ohne die letzten beiden Ziffern, Beispiel **T0000000**01.

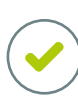

Ich habe bereits eine Online-PIN per Post erhalten

#### Anmelden

Melden Sie sich mit Ihrer 8-stelligen Depotnummer<sup>2</sup> und der vorläufigen Online-PIN auf [online.dws.de](http://online.dws.de) oder in der DWS Investment App an. Folgen Sie dann den Schritten 5 und 6.

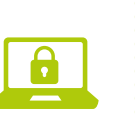

# $\begin{array}{|c|c|c|c|c|}\hline 1 & \hline \end{array} \hspace{1.2cm} \begin{array}{|c|c|c|c|}\hline 2 & \hline \end{array} \hspace{1.2cm} \begin{array}{|c|c|c|c|}\hline 3 & \hline \end{array} \hspace{1.2cm} \begin{array}{|c|c|c|c|}\hline 4 & \hline \end{array} \hspace{1.2cm} \begin{array}{|c|c|c|c|}\hline 4 & \hline \end{array} \hspace{1.2cm} \begin{array}{|c|c|c|c|c|}\hline 4 & \hline \end{array} \end{$ **A 433 32 FOR**

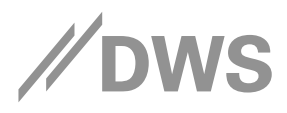

Pin vergeben

Wandeln Sie die vorläufige Online-PIN in eine neue, von Ihnen gewählte PIN um.

#### Komfortzugang **OS** aktivieren

5

6

<u>THE STATE OF THE STATE OF THE STATE OF THE STATE OF THE STATE OF THE STATE OF THE STATE OF THE STATE OF THE ST</u>

Geben Sie Ihre E-Mail Adresse und ein von Ihnen frei wählbares Passwort ein. Damit können Sie sich anmelden, auch ohne Ihre Depot-

nummer zur Hand zu haben.

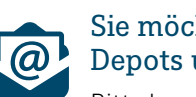

#### Sie möchten mehrere Depots umstellen?

Bitte beachten Sie, dass für jedes Depot noch eine separate E-Mail-Adresse notwendig ist.

ymmmmmmmmmmmmm

Sie haben Ihre Online-PIN verloren?

Rufen Sie uns gerne an – wir senden Ihnen dann umgehend eine neue PIN zu.

DWS Depotführung Frankfurt: 069 910 12380 DWS Depotführung Luxemburg: 0800 4444 889

Wichtige Hinweise: DWS ist der Markenname unter dem die DWS Group GmbH & Co. KGaA und ihre Tochtergesellschaften ihre Geschäfte betreiben. Die jeweils verantwortlichen rechtlichen Finheiten, die Kunden Produkte oder Dienst Verträgen, Verkaufsunterlagen oder sonstigen Produktinformationen benannt. Alle Meinungsäußerungen geben die aktuelle Einschätzung von DWS Investment GmbH wieder, die sich ohne vorherige Ankündigung ändern kann. Dieses Dok solchen Staaten verbreitet oder veröffentlicht werden, in denen dies nach den ieweils anwendbaren Rechtsvorschriften zulässig ist. So [dürfen die] [darf der] hierin genannte[n] Fonds/Teilfonds weder innerhalb der USA, noch zum Kauf angeboten oder an diese verkauft werden.DWS Investment GmbH 2020. Stand: 14.08.2020